# **VERZIJE V PRODUKCIJI:**

**V24.100** (04.02.24)

-- 1.IZBOLJŠAVA: Ure-DO in Skupaj ur se ne izpišejo pred iztekom delovnega časa.

-- 2.IZBOLJŠAVA: Zaposleni, ki so odjavljeni se ne upoštevajo pri A-Evidenci in se sploh ne prikažejo v seznamu za Evidenco.

-- 3.IZBOLJŠAVA: Dodana zaporedna številka vrstice in skrajšano ime dneva(3 črke).

-- 4.IZBOLJŠAVA: Uvedeno nekaj dodatnih kontrol na vnose kombinacij.

# **V24.1** (16.01.24)

-- 1.IZBOLJŠAVA: polje v tabeli Evidenca:UrSkupaj se spremeniv iz Int v Decimal. V tabeli EvidencaUr: se vsa int polja spremenijo v decimal in se dodajo nova polja.

-- 2.IZBOLJŠAVA: V tabeli Firma: se dodajo nova polja za odmorOd-Do.

-- 3.IZBOLJŠAVA: V tabeli ProcentDDV: se doda polje DatumVeljavnostiOd.

-- 4.IZBOLJŠAVA: Na ekranu za seznam Računov dodana polja "Vrsta dokumenta" in "Dokument".

-- 5.NOVO: V meniju "POIZVEDBE" dodana funkcionalnost za iskanje vozil in lastnika preko Reg.Številke, Št.Šasije ali Naziva stranke.

# **V23.103** (24.04.23)

-- 1.IZBOLJŠAVA: možnost ureditev polja "PoštaNaziv" po lastni izbiri glede na različen format poštnih številk v drugih državah.

-- 2.IZBOLJŠAVA: dodatna možnost ureditev Mernih enot v Angleščini.

-- 3.IZBOLJŠAVA: več manjših popravkov v smislu lažje izbire iz šifrantov.

# **V23.102** (13.04.23)

-- 1.IZBOLJŠAVA: Dodana možnost uporabe programa v SLO in izpisa samo v ENG (za SLO uporabnike v tujini)

# **V23.101** (03.02.23)

-- 1.IZBOLJŠAVA: Start aplikacije TimeOut (enako stanje V21-100).

# **V22.101** (28.11.22)

-- 1.IZBOLJŠAVA: posodobljeno dodajanje postavk, ki se odvija hitreje.

-- 2.NOVO: za DAVB v Firma se polje »NeSMS« forsira za NAKAZILO.

- -- 3.NOVO: nova ikona aplikacije (fn) namesto (N).
- -- 4.IZBOLJŠAVA: Start aplikacije je popravljen TimeOut.

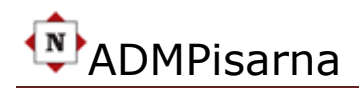

## **V21.100** (11.03.21)

-- 1.NOVO: dodan gumb za Stranka/Računi za SPREMEMBO STATUSA IZPISA na tiskalnik (simulacija izpisa, če ne potrebuješ tisk).

-- 2.NOVO: dodano novo poročilo oz. izpisna lista za specifikacijo SEZNAM POSTAVK (RPT37).

## **V21.1** (13.02.21)

-- 1.SPREMEMBA: spremeni se lokacija datotek in pretvornika

- -- 2.Nove MAPE. c:\NSoftData, c:\NSoftData\BCK-Datoteke in c:\NSoftData\ZBSPretvornik
- -- 3.IZBOLJŠAVA: Izboljšano delovanje Potnih nalogov

## **V20.300** (16.12.20)

- -- 1.SPREMEMBA: Vgrajen Konverter (ZBS) za eRačune iz V1.6 v 2.0 (.xml datoteke).
- -- 2.Nove MAPE. c:\N-DATOTEKE, c:\N-DATOTEKE\BCK-Datoteke in c:\N-DATOTEKE\eRacuni-ZBSPretvornik
- -- 3.UKINJA SE c:TEMP mapa.

# **V20.1** (11.10.20)

- -- 1.NOVO: v tabeli "Računi" dodana možnost izbire in izdelave dokumenta NAROČILNICA (NarocilnicaStevilka).
- -- 2.NOVO: v tabeli "Računi" dodana možnost izbire in izdelave dokumenta DOBROPIS.
- -- 3.NOVO: dodana funkcija za popravek številke Računa na začetno vrednost stranke.
- -- 4.IZBOLJŠAVA: nekaj manjših izboljšav.

# **v19.3** (18.08.19)

-- 1.NOVO: v tabeli "Zaposleni" dodana oznaka za operaterja, ki izda račun in ima SLO ali tujo Davčno številko (InoSloDavcna).

-- 2.NOVO: v tabeli "RACUN" dodana polja "Klavzula, Porocanje in PorocanjeZS" za Poročanje na FURS pri potrditvi Računov. Posledično je s rem prirejen tudi ekran za vnos Tipa poročanja ter klavzule.

## **v19.202** (19.05.19)

-- IZBOLJŠAVA: Pri vodenju Prejetih računov se Datum valute samodejno izračuna glede na nastavitev v šifrantu Firma in šifrantu Stranke.

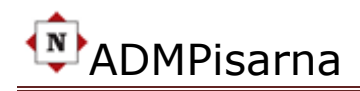

## **v19.201** (10.05.19)

-- IZBOLJŠAVA: Pospešen je odziv programa pri dodajanju novega Računa.

## **v19.2** (13.04.19)

-- NOVO: V Delovnem nalogu možno dodajati neomejeno število in vrst digitalnih dokumentov (.pdf, .jpg, .png, xlsx, docx…)

-- 1.IZBOLJŠAVA: Dodana polja za Poslovno Enoto (Firma: PEKraj, PENaslov, PEKontakt)

-- 2.IZBOLJŠAVA: Novo polje za iskanje podatkov (Stranke: MixDataSearch) -- 3.IZBOLJŠAVA: Novo polje za iskanje podatkov (DelovniNalog: MixDataSearch)

-- 4.IZBOLJŠAVA: Novo polje za oznako tabele (DigiDokumenti: Tabela)

## **v19.101** (30.01.19)

-- 1.IZBOLJŠAVA: V šifrantu pošt je dodana možnost brisanja

-- 2.POPRAVEK: Pri strankah v polju Pošta je sedaj možno iskati Kraj ali poštno številko v načinu "Contains". Do sedaj je bilo možno iskati kot "StartWith".

## **v19.1** (06.01.19)

-- 1.IZBOLJŠAVA: Pri zapiranju zadev (Pomožni programi) je sedaj možno popraviti Datum in Uro.

-- 2.NOVO: Na računu dodana možnost še ene slike desno zgoraj (npr.: Obletnica, SIQ...).

-- 3.NOVO: Na računu dodana možnost reklame na koncu računa (NAZSLO, SLIKA in TEKST).

## **v18.602** (15.12.18)

-- 1.IZBOLJŠAVA: Preurejen dostop do spletnih Navodil (POMOČ/Navodila).

# **v18.601** (14.12.18)

-- 1.IZBOLJŠAVA: Imena dnevov v Potnih nalogih se pišejo v SLO ne glede na Regional Settings ali jezikovno verzijo Windows OS.

## **v18.6** (21.11.18)

-- 1.IZBOLJŠAVA: v tabeli StoritveMaterial dodano polje: »PostavkaSporocilo" za samodejno dodatno pomembno sporočilo pri postavkah na Računu. Npr.: GARANCIJA VELJA 1 leto.

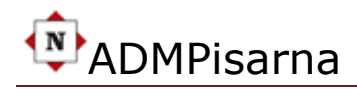

## **v18.501** (05.11.18)

-- 1. TESTIRANJE: FURS zamenjal digitalno potrdilo za vzpostavitev TLS povezave

-- 2.IZBOLJŠAVA: v Firma dodano več ur za delovni čas Od-Do.

**v18.5** (22.10.18)

1.NOVO: dodana tabela "Evidenca" in "EvidencaUr" za Evidentiranje ur zaposlenih

2.IZBOLJŠAVA: v tabeli Zaposleni dodana polja: "KadrovskaSifra", "MaxUreMesec", "VrstaZaposlitve" in "VrstaPogodbe"

3.IZBOLJŠAVA: v tabeli Firma dodana polja "DelCasOd" in "DelCasDo" za delovni čas firme.

## **v18.4** (15.09.18)

1.NOVO: dodana tabela "Temp" za Poštne dodatne podatke (Koda države…) 2.POPRAVEK: Dopolnjeni podatki pošt (Država članica EU, Kode…)

3.IZBOLJŠAVA: Dodano polje za prost opis vsebine pripetih datotek

4.IZBOLJŠAVA: Dodano polje Opomba v tabeli Zaposleni

5.IZBOLJŠAVA: v tabeli Firma več parametrov za nastavitve.

6.Usklajen tekst za parametre izpisa (DDV klavzula, Banka, Račun, Sklic…)

# **v18.3** (22.07.18)

1.NOVO: dodana tabela "DigiDokumenti" za pripenjanje digitalnih dokumentov.

2.NOVO: Dodana povezava na koledar in novo polje: NeCalendar (Kopiraj kompletno mapo GoogleCalendar)

3.IZBOLJŠAVA: Polje "Opis" v tabeli Kartoteka povečano iz 255 na 3000.

4.POPRAVEK: Pri STORNO računu se sada piše DatumStoritve OD-DO in DatumValute pravilno oz. tako kot je bilo na računu. Do sedaj se je za vse datume pisal tekoči datum.

## **v18.203** (12.07.18)

1.POPRAVEK: Pri Neobdavčenih in Obdavčenih storitvah se sedaj na FURS pošilja pravilen podatek

2.POPRAVEK: sedaj se pošilja oznaka "true", če je potrditev na FURS izvedena kasneje (FURS2)

# **v18.202** (21.04.18)

1.POPRAVEK: znesek OSNOVA je dodana v XML element "NontaxableAmount"

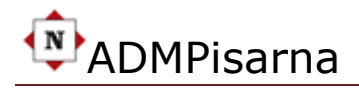

2.NOVO: Dodana nova izpisna lista "PonovljenePotrditveFURS" v meniju POMOŽNI PROGRAMI

# **v18.201** (25.03.18)

1.POPRAVEK: Po davčnem nadzoru pri podjetju 20.03.18 in zapisniku je ugotovlejno, da je:

- 1.1. na računu je bil napisan znesek DDV "0" pri neobdavčenih storitvah,

- 1.2. v »xml« zapisu za FURS pri potrjevanju računov za neobdavčene storitve ni bil pravilno poslan podatek »Osnova«.

## **v18.2** (22.01.18)

1.POPRAVEK: ZALOGE NA DAN, v kodi nazaj vključen DatumDo, ki je zaradi testa prej bil izključen.

2.POPRAVEK: ZALOGE NA DAN, odstranjena kolona ZASLUŽEK, kot neuporabna

3.IZBOLJŠAVA: ZALOGE PROMET, Dodan SKUPAJ Dobavnice in Računi ter na koncu TOTAL Dobavnice in Računi

4.IZBOLJŠAVA: POSLOVANJE GRAF, Računom dodane še Zaloge.

5.NOVO: ZAPIRANJE ZADEV, dodana možnost zapiranja zaključenih zadev.

6.NOVO: AVTOMATIZIRAN MESEČNI POTNI NALOG

7.NOVO: POPRAVEK PODATKOV STRANKE NA RAČUNU

# **v18.102** (12.01.18)

1.POPRAVEK: ZALOGE NA DAN, v kodi nazaj vključen DatumDo, ki je zaradi testa prej bil izključen.

2.POPRAVEK: ZALOGE NA DAN, odstranjena kolona ZASLUŽEK, kot neuporabna

3.IZBOLJŠAVA: ZALOGE PROMET, Dodan SKUPAJ Dobavnice in Računi ter na koncu TOTAL Dobavnice in Računi

4.IZBOLJŠAVA: POSLOVANJE GRAF, Računom dodane še Zaloge.

5.NOVO: ZAPIRANJE ZADEV, dodana možnost zapiranja zaključenih zadev.

# **v18.101** (17.01.18)

1.IZBOLJŠAVA: Kontrola DatumaPotekaRegistracije je prenešena iz Main strani na SearchStranke.

2.POPRAVEK: Zaloge na dan, Cena/enoto je sedaj na 4 decimale in nekaj lepotnih popravkov teksta.

## **v18.1** (03.01.18)

1.POPRAVEK: Zaloge na dan. Popolnoma spremenjeno poročilo

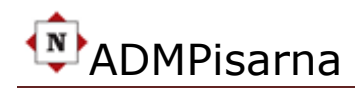

# **v17.204** (21.12.17)

1.#IZBOLJŠAVA: Obnovljene Zaloge, Dodan zaslužek od prodaje

## **v17.203** (19.11.17)

1.#IZBOLJŠAVA: Dodan izpis v angleškem jeziku za PONUDBA/OFFER

## **v17.202** (23.08.17)

1.#IZBOLJŠAVA: V "FIRMA" omogočeno spreminjanje teksta za Račune: ZamudneObresti, Reklamacije in DDVKlavzula

## **v17.201** (04.05.17)

1.#POPRAVEK: V Stranke/Računi popravljeno polje PTTŠT.- KRAJ (Prej se ime kraja ni videlo)

2.#IZBOLJŠAVA: Pri iskanju stranke v iskalni vrstici dodani podatki eMail, gsm, telefon

3.#POPRAVEK: Pri blagajn je sedaj možno imeti še NEAvtomatski zaključek blagajne z menjalnino

4.#IZBOLJŠAVA: Pri izbiri postavke/storitve je dodana še ME

## **v17.2** (28.02.17)

1.#IZBOLJŠAVA: Polje za Komentar pri zapiranju Računov je razširjeno na 500 znakov.

2. #IZBOLJŠAVA: Povečano polje "Vsebina" v programu za pisanje dokumentov na 3000 znakov.

### **v17.1** (26.02.17)

1.#NAPAKA: Odpravljena napaka, ki ne vpliva na delo. To je Kopiranje računa pri prehodu v novo leto.

2.#POPRAVEK: Na Računih v angleščini je popravljena ME po UE direktivah.

3.#NOVO: Omogočeno je kopiranje predhodno izdanih računov v Novi račun.

4.#NOVO: Dodan je gumb za hitri izračun TOTALA pri stranki za vse izdane račune.

### **v16.602** (28.12.16)

1.#POPRAVEK: Report "RPT27" Račun v angleščini, parametri 2.#DODATEK: V Ceniku pri Storitvah dodana funkcionalnost "prešifriranja" storitve/materiala iz napačnega dobavitelja pravemu

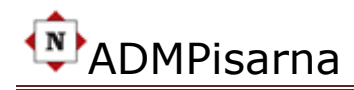

3.#DODATEK: Report "RPT22" Promet Zalog Izpis - dodana možnost izbire Dobavitelja in pregled po Storitvah

4.#DODATEK: Pri izbiri storitve v Računu je dodan in viden tudi dobavitelj

### **v16.601** (19.10.16)

1. POPRAVEK: V RPT29 spremenjen filter, ki izloča stornirane račune.

2. IZBOLJŠAVA: Pri zapiranju računov dodana informacija za število zapisov, znesek dolga in znesek računa.

3. IZBOLJŠAVA: Račun, ki se stornira dobi "umetni" datum plačila oz. tekoči datum.

### **v16.6** (17.10.16)

- 1. NOVO: Dodana nova zahtevana polja po tehnični specifikaciji FURS.
- 2. POPRAVEK: Izpis zalog, odpravljena je napaka kjer so upoštevani stornirani artikli.
- 3. NOVO: Pri zapiranju računov je dodano poročilo o plačilih (RPT29)

### **v16.504** (10.08.16)

1. POPRAVEK: Pri pretvori "vNoviRačun" je DatumStoritveOD in DO tekoči datum razen za STORNO kjer datumi ostanejo isti.

2. NOVO: Dodana možnost pretvorbe računov tudi iz poljubnih oz. drugih Računov. Do sedaj je to bilo možno le iz "STORNO" računov.

- 3. POPRAVEK: Delovni nalog v opisu del se tekst sedaj piše v več vrsticah.
- 4. NOVO: Pregled Zalog je izboljšan, je ekranski, hiter in bolj pregleden. Stanje zaloge (količina) je natančna. Uporabna je tudi informacijo katere vse stranke so povezane s to zalogo.

## **v16.503** (01.06.16)

1. POPRAVEK: Iz Taba VOZILA se ni dalo odpreti delovni nalog (StrankeDetail/Link:RegStevilka)

## **v16.502** (05.10.16)

1. POPRAVEK: Razni manjši popravki, ki ne vplivajo na delo.

### **v16.501** (08.04.16)

1. POPRAVEK: Blagajniški dnevnik ni bilo možno startati v primeru nove baze.

### **v16.5** (03.04.16)

1. DOPOLNITEV: dodan šifrant "Relacije". V šifrant 1x vpišete relacijo in kilometre, ki potem uporabljate v izbiri za Potne naloge.

2.DOPOLNITEV: v Blagajniškem dnevniku dodana avtomatska otvoritev z upoštevanjem "menjalnine".

### **v16.4** (21.03.16)

1.NOVO: v Blagajniškem dnevniku dodan gumb "Zaključek blagajne". Ta samodejno

naredi Prejemek, Izdatek in izpiše Dnevnik.

2.NOVO: Dodana povsem nova funkcionalnost za pisanje internih in eksternih dokumentov kot so: Interni akti, Dopisi, Sklepi, Zapisniki, Potrdila... tako ni več potrebno imeti word oz. office paket. Prednost je tudi v samodejnem oštevilčenju in enotni glavi z izpisanim naslovom stranke.

3. DOPOLNITEV: Blagajniški dnevnik se lahko izpiše za poljubno obdobje.

4. DOPOLNITEV: Preurejeni in izboljšani Potni nalogi.

### **v16.301** (29.02.16)

1.NOVO: v poročilu "Specifikacija računov" je možno izbirati vse vrste dokumentov kot npr.: Račune, PrejeteRačune, Dobavnice, Opomine, Ponudbe, Predračune...

2. DOPOLNITEV: v "Promet Zalog" je sedaj dodana še prodajna cena in izračun.

#### **v16.3** (23.02.16)

1.NOVO: v šifrantu VOZILA dodano polje "Barva Koda" za vpis barvne kode avtomobila.

2. DOPOLNITEV: v Zaloge na dan je dodana informacija o prodajni ceni ter razlika med nakupno vrednostjo in prodajno.

#### **v16.202** (22.02.16)

1.NOVO: v dobavnicah je možno popraviti Procent DDV kar je potrebno v primeru nabave blaga v tujini.

2.NOVO: v Računih je možna izbira modela avta in Reg. oznak za izpis v opisu računa.

### **v16.201** (16.02.16)

1.DOPOLNITEV: Prenovljen in dopolnjen Delovni nalog.

2. POPRAVEK: Pretvorba v novi Račun iz Storna je bila od verzije V16.108 v starem formatu. Na FURS so bili podatki pravilno poslani oz. potrjeni.

#### **v16.2** (14.02.16)

1.DOPOLNITEV: dopolnjena je novo zahtevana struktura ".xml" datoteke od strani UJP za pošiljanje eRačunov po eBanki.

2.DOPOLNITEV: v kontrolno tabelo so dodana dodatna polja za pregled pravilnosti podatkov poslanih v potrditev.

3.NOVO: Dodana oznaka samodejnega preračunavanja postavk Bruto<>Neto.

#### **v16.108** (05.02.16)

1.POPRAVEK: ZALOGE Materiala, popravek preračunavanja zneskov na Dobavnicah pri obdelavi "ZalogeNaDan".

2.NOVO: Dodan izpis za pregled NePlačanih, Plačanih in Delno Plačanih Računov.

3.POPRAVEK: Odpravljena napaka pri pretvorbi Ponudbe ali Predračuna v Račun. Številka računa se je izpisovala v starem formatu "R-123456".

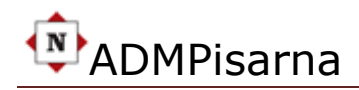

#### **v16.107** (02.02.16)

1.POPRAVEK: Po spremembi programske kode v verziji "v16.106" z dne 31.01.16 je prišlo do nove napake, ki se je odrazila na STORNO Račun. O tem so bili obveščeni vsi uporabniki. Zamenjava nove popravljene verzije je bila izvedena 03.02.16 pri vseh uporabnikih ADMPisarne. Napaka je bila evidentirana v internih aktih našega podjetja.

#### **v16.106** (31.01.16)

1.POPRAVEK: Kuponi se sedaj lahko potrdijo s FURS gumbom ne glede na 0 znesek.

#### **v16.105** (28.01.16)

1.POPRAVEK: Kontrola vnosa Datumov (DatumRačuna in DatumValute) je sedaj samo za RAČUNE. Za ostale dokumente ni posebne kontrole.

2. IZBOLJŠAVA: Pri Zapiranju Odprtih Računov je dodan komentar.

3. IZBOLJŠAVA: Pri vnosu drugih dokumentov razen Računa se polja "Storitev Od-Do" ne prikažejo več.

#### **v16.104** (24.01.16)

1.POPRAVEK: Popravljena QR koda, ki je kazala razliko 1 uro med dejansko izdanim računom in poskeniranim računom od FURSa. Popravljen je tudi Znesek B/N.

2. IZBOLJŠAVA: Prenovljen je program za prikaz ZALOG na določen datum. Istočasno se med zbiranjem podatkov o Dobavnicah in nabavnih cenah vrši in avtomatsko usklajevanje in popravljanje trenutnih zalog.

#### **v16.103** (20.01.16)

1.NOVO: Dodano delno zapiranje računov. Zapiranje se izvaja z zneskom. Datum zapiranja pa se avtomatsko določi s tekočim datumom. POZOR: To ni računovodsko zapiranie.

2. NOVO: Dodana je možnost grupiranja računov in strank po polju "VrstaDokumenta".

#### **v16.102** (19.01.16)

1.POPRAVEK: Popravljena QR koda se ni mogla prebrati s čitalci zaradi nepravilne kontrolne številke.

#### **v16.101** (17.01.16)

1.POPRAVEK: Začasno izključena oznaka za B/N pri postavkah na računu.

#### **v16.1.** (13.01.16)

1.IZBOLJŠAVA: Prenovljen ŠIFRANTI/CENIK. Dodana je možnost vnosa Bruto ali Neto. 2.NOVO: Ponudbe in Predračuni sos edaj označeni z zeleno barvo (krogci).

-----------------------------------------------------------------------------------------------

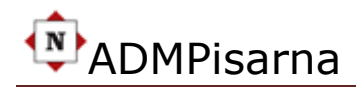

**v15.12.xxx** (20.12.15) 1.NOVO: DAVČNA BLAGAJNA.

### **v15.11.xxx** (24.11.15)

1.POPRAVEK: Popravek v dokumentu: OPOMIN. Prej je končni znesek bil 0,00.

### **v15.10.xxx** (24.05.15)

1.IZBOLJŠAVA: Dodana je možnost izpisa žiga in podpisa s stikalom. To pomeni, da je slika žiga in podpisa vedno v tabeli Firma, s stikalom pa se označi ali želimo, da se to tudi izpiše na računu ali ne. V praksi se običajno označi za izpis pri .pdf dokumentih, ko hočemo podpisan račun poslati po ePošti.

### **v15.9.xxx** (06.04.15)

1.IZBOLJŠAVA: V celoti prenovljen sistem vodenja ZALOG pri čem je upoštevana "FIFO" metodologija. Zaloge so sedaj dodane v poseben oddelek v glavnem meniju.

2. NOVOST: Dodana je nova lista "Zaloge na Današnji Dan". To so zaloge v trenutku izpisa liste. Pri tem se izpišejo samo materiali, ki imajo število <> od "0".

3. NOVOST: Dodana je nova lista "Zaloge na Dan". To so zaloge na določen datum, ki imajo vrednost brez DDV, vrednost DDV in Vrednost z DDV.

### **v15.8.xxx** (30.03.15)

1.IZBOLJŠAVA: v TOP storitve funkcionalnosti se sedaj lahko brišejo postavke in na koncu račun po principu "v nazaj". To pomeni, da najprej brišemo postavke in na koncu lahko še račun. To zadnje prej ni bilo možno narediti na istem ekranu.

2.IZBOLJŠAVA: v ceniku dodano novo polje za opis storitve/postavke na računih v angleškem jeziku.

3.IZBOLJŠAVA: v podatkih Firme dodana dva nova polja za certifikate.

4.Drugi manjši popravki in izboljšave.

## **v15.7.xxx** (13.03.15)

1.NOVOST: ONLINE POMOČ. Vsaka funkcionalnost oz. zaslon ima v levem zgornjem kotu ikono "POMOČ", ki vas vrže na spletno stran s pripadajočo razlago. Pri tem je pomembno, da za uspešnost prikaza pomoči morate biti povezani na internet.

POZOR: Trenutno niso pokrite vse funkcionalnosti vendar se POMOČ z razlago in slikami vsak dan dopolnjuje.

2.NOVOST: V meniju POMOŽNI PROGRAMI je dodan pripomoček za pregled in iskanje Storniranih Računov: "Stornirani Pregled".

3.IZBOLJŠAVA: Izboljšana je slika žiga s podpisom, ki ga lahko tiskate.

## **v15.6.xxx** (22.02.15)

1.NOVOST: KUPONI, vzpostavljen je samodejni sistem upravljanja s Kuponi. Z izbiro računa s kuponi se samodejno izpiše posebna oznaka računa in tekst, da je račun

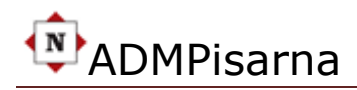

plačan s kuponom ter številka, datum in ime posrednika kuponov. Možno je vpisati tudi številko kupona in datum izdaje.

2.NOVOST: REKLAMA, na malem tiskalniku oz. ozkem traku 8cm je dodana možnost slike in teksta v primeru reklamiranja trenutnih storitev kot so razne akcije, oglasi, novosti, ponudbe...

3.NOVOST: NEPLAČANI RAČUNI. Na voljo je seznam neplačanih računov s številom dni zamud in detaljnimi podatki,

4.NOVOST: PODPORA GOTOVINSKEMU POSLOVANJU. Boljša kontrola in pregled dnevnega prometa z gotovino.

5.NOVOST: Ločene "glave" izpisa računa za mali tiskalnik, veliki tiskalnik in račune za tujino v kombinaciji z logotipom.

6.ODPRAVLJENO: Ni več časovno omejene povezave med programom in bazo podatkov in s tem ponovno logiranje.

7.IZBOLJŠAVA: Dodana je "protipostavka" v primeru storniranega računa. Ta se izvede samodejno s klikom na gumb "Storno", ki naredi nov račun z novo številko in vezo.

#### **v15.5.xxx** (30.01.15)

1.NOVOST: Izvoz podatkov izdanih računov in [e]prenos teh v računovodski program vašega računovodstva. S tem odpade zamudno delo računovodstva pri ročnem tipkanju vaših izdanih računov ter kontrolo pravilnosti vnešenih podatkov. Za vas to pomeni nižji strošek na računu računovodstva, ki vam ga mesečno izda.

2.Dodatek: Merne enote so usklajene z EU standardom.

3.IZBOLJŠAVA: V meniju "POIZVEDBE" > Računi Pregled sedaj lahko izberete datumsko obdobje pregleda seznama računov s pripadajočimi podatki.

#### **v15.4.xxx** (24.01.15)

1.NOVOST: Za stranke, ki nimajo ali ne želijo račun na ime in naslov (po navadi to imamo pri gotovinskih računih) je narejena posebna funkcionalnost "A-Stranka". Ta funkcionalnost občutno skrajša postopek in pospeši delo. Do vnosa storitev sedaj imamo namesto štirih le dva klika. Tukaj govorimo o Hitrem dostopu do postavk. 2.NOVOST: Račun za tujino. Račun lahko natisnete tudi v angleškem jeziku. V tem

primeru je v Strankah dodano novo polje [x]Račun, ki ga je potrebno označiti.

3.DODATEK: Zaradi izpisov [x]Računov in [e]Računov je dodano polje "BIC KODA". POZOR: V teh računih je to obvezen podatek.

#### **v15.3.xxx** (09.01.15)

1.IZBOLJŠAVA: Pri vnosu Storitve/Materiala v ceniku se po vnosu podatkov sedaj hitro vrnemo nazaj na vnos novega. Do sedaj je program "ostal" na novovnešenih podatkih in smo morali klikniti na "X" za povratek na ekran za dodajanje novega zapisa "+". 2. POPRAVEK: Odpravljena skrita napaka pri vodenju zalog. Program je včasih tudi pri nekaterih drugih dokumentih razen "Računa" in "Dobavnice" odšteval zaloge.

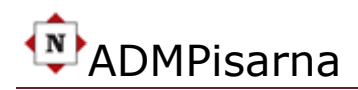

#### **v15.2.xxx** (08.01.15)

1.NOVOST: Dodan je novi dokument "IZDAJNICA" kot potrditev izdaje blaga stranki iz skladišča, ko se izda material brez storitve - račun pa se izstavi kasneje oz. z odlogom. POMEMBNO: V naših primerih je "IZDAJNICA" le dokument s katerim stranka s podpisom potrjuje prevzem blaga. Dejansko stanje zalog pa se regulira z dokumenti "DOBAVNICA" v plus in izdan "RAČUN" v minus. Stanje zalog za željeno obdobje in posamezne ali vse artikle lahko vedno pogledamo v meniju pod "POROČILA > Promet Zalog"

#### **v15.1.xxx** (01.01.15)

1.NOVOST: [e]Računi. Ta funkcionalnost je dodana v programu za izdajanje računov. Gumb za izdelavo [e]Računa se nahaja levo od gumba za tiskanje. V zvezi s tem je pomembno, da se v Strankah označi polje "[e]Račun" za vse stranke s kom je podpisana izjava za izmenjavo [e]Računov. Tako bo na predogledu računa jasno razvidno opozorilo, da je ta račun potrebno poslati po ePoti oz. preko eBanke.

2.NOVOST: V programu za vnos računa kjer izbiramo vrsto dokumenta katerega želimo izdelati (Račun/Predračun/Ponudba...) je dodano novo polje kjer lahko poljubno vpišemo dodatni tekst, ki razširi pomen izbranega dokumenta. Primer je recimo Račun, ki je v resnici "Delni račun". V novo polje lahko vpišemo npr.: "IV Delni" ali "4. Delni".

-----------------------------------------------------------------------------------------------

#### **v14.12.xxx** (14.12.14)

1.NOVOST: Naslov za račune. Dodana je možnost vnosa in s tem tudi izpisa dokumentov neki tretji osebi. Primer je, ko imamo stranko, ki želi, da se Račun izstavi podjetju ali na nek drugi naslov. Tako sedaj imamo Stalni naslov, Začasni naslov in Naslov za Račune. Na kateri naslov želimo preusmeriti dokument urejamo z oznakami. Ti so pred naslovom.

#### **v14.11.xxx** (24.11.14)

1. SPREMEMBA: Zraven polja zneska Avansa je dodano še eno polje za dodatni tekst: "Račun in datum" v katerega vpišemo številko Avansnega računa in datum izdaje. Npr.: "A-140123 z dne 11.12.13". Rezultat na izpisanem računu bo viden levo pod postavkami v obliki: "AVANS: 1000 EUR Veza Račun: A-140123 z dne 11.12.13". V primeru, da je znesek Avansa = 0 tekst ne bo izpisan na računu.

#### **v14.10.xxx** (24.10.14)

1. NOVOST: Sedaj je možno "glavo" izpisa računa in drugih dokumentov grafično, slikovno in tekstovno oblikovati po lastni želji. Za dodatne informacije se prosimo pozanimajte pri avtorju programa.

2. IZBOLJŠAVA: V meniju POMOČ/Navodila je poenostavljena in bolj pregledna INFO Stran o aplikaciji in prijavljenemu uporabniku. Za navodila kliknemo na gumb: "SPLETNA NAVODILA".

(updated: 04.02.24)

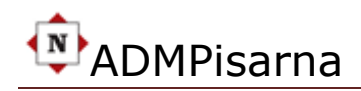

#### **v14.9.xxx** (17.10.14)

1. NOVOST: Ročno narejen OPOMIN za en ali več računov je do sedaj bilo možno izdelati preko izbire dokumenta "OPOMIN". Sedaj je dodana možnost, ki samodejno naredi Opomin za izbran neplačani Račun kjer se samodejno vpiše Številka računa, Datum izdaje in Valuta plačila ter dodatna postavka "Stroški opomina". To postavko dodamo v šifrant kjer določimo znesek in DDV. Samodejno izdelavo Opomina izberemo tako, da kliknemo na neplačani Račun. Kljub temu, da nas bo pojavno okno opozorilo s sporočilom, da je dokument že izdan ga potrdimo in v meniju zgoraj levo najdemo gumb "Naredi OPOMIN". Ko kliknemo na ta gumb je OPOMIN izdelan in ga lahko natisnemo. Opomin prepoznamo tudi po oranžno pobarvanem krogcu.

2. IZBOLJŠAVA: Pri dodajanju postavk oz. izbiri "Storitev/Material:" je sedaj omogočena izbira in iskanje postavk tudi po šifri in ne več samo po nazivu.

3. IZBOLJŠAVA: Polje Bruto/Neto je sedaj možno prednastaviti. V meniju izberemo ADMINISTRACIJA/Firma in tab "FINANCE" ter določimo ali naj se nam pri vnosu novih postavk samodejno označi B/N Bruto ali Neto. To vedno lahko tudi sprot spremenimo. 4. IZBOLJŠAVA: Polje "ODObveznost" (ObrnjenaDavčnaObveznost) je sedaj možno prednastaviti. V meniju izberemo ADMINISTRACIJA/Firma in tab "FINANCE" ter določimo ali naj se nam pri vnosu novih računov samodejno označi kako naj program upošteva izračun. PRIMERNO ZA GRADBENO DEJAVNOST.

#### **v14.8.xxx** (21.08.14)

1. NOVOST: BRUTO/NETO znesek. V postavkah je dodana možnost vnosa BRUTO zneska (znesek z DDV) ali NETO zneska (znesek brez DDV). Kako želimo obračunavati znesek programu povemo z označitvijo polja "B/N". To naredimo s kljukico "☑".

#### **v14.7.xxx** (01.08.14)

1. V računih je dodan gumb za brisanje. Sedaj je možno brisati račun s gumbom "X" toda le pod pogojem, da račun ni izdan in, da nima postavk. V primeru, da račun vsebuje postavke je potrebno najprej njih izbrisati.

2. Izboljšan vnos podatkov za račune (polja: VrstaDokumenta, Dokument in DatumDokumenta so sedaj v isti vrstici s podatki DatumValute in StoritevOd-Do).

3. Blagajniški dnevnik, Prejemek in Izdatek so sedaj bolj pregledni.

4. Blagajniški Prejemek in Izdatek je sedaj mogoče tudi stornirati.

### **v14.6.xxx** (05.07.14)

1. V specifikaciji računov je dodan parameter "Po Načinu Plačila" in s tem omogočen izpis vseh računov ne glede na vrsto plačila. To omogoča znak "%". Za posamezno vrsto plačila je potrebno vpisati oznako: "G" za Gotovino, "K" za Kartice, "O" za Nakazila ali znak "%" za vsa plačila skupaj.

2. Dodano je tudi število računov za posamezna vrsta plačila v totalu.

3. Blagajna, izboljšano je delo s tiskanjem Blagajniških Prejemkov in Izdatkov.

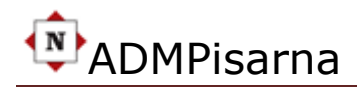

### **v14.5.xxx** (17.03.14)

1. Storniran račun se sedaj po potrebi lahko pretvori v novi račun tako kot predračun s postavkami vred. To pomeni, da ni potrebno zaradi ugotovljene napake po tiskanju ponovno vnašati vse podatke in postavke računa na novo.

#### **v14.4.xxx** (16.03.14)

1. Od sedaj dalje se lahko brišejo vse postavke računa (do sedaj to ni bilo možno).

2. Od sedaj dalje je možno brisati tudi račun toda le pod pogojem, če ta ni natisnjen.

#### **v14.3.xxx** (15.03.14)

- 1. Odpravljena skrita napaka "Zaprtih/Odprtih postavk".
- 2. Na ekranu za vnos Računov je dodan podatek "Rok plačila dni" stranke.

#### **v14.2.xxx** (29.01.14)

1. Pri vnosu ali spreminjanju polja "Pošta" pri Strankah je do sedaj bilo možno izbirati le ime kraja in sicer z začetnimi črkami kraja (Primer: "Ljub" za Ljubljana). Sedaj je mogoče v tem polju izbirati tudi po poštni številki (Primer: "2000") ali po nazivu kraja kar ni več nujno, da se ime kraja mora začeti z začetnimi črkami. Če po novem vpišemo npr.: "rib" bo program vrnil kraje, ki vsebujejo te tri črke: "Maribor", "Ribnica"...

2. Pri poštnih številkah je možno vpisati tudi 5 mestne številke za tuje pošte. Pri tujih poštah svetujemo, da se v polje InoPrefix vpiše še mednarodna kratica države. Npr.: HR za Hrvaško, RS za Srbijo, AT za Avstrijo, DE za Nemčijo, HU za Madžarsko...

### **v14.1.xxx** (13.01.14)

1. Ekran za vnos postavk na računih je generalno spremenjen. Sprememba je opazna pri hitrejšem delu oz. vnosu podatkov. Temu primerno so prerazporejena tudi polja za vnos računa.

2. Odpravljene se nekatere manjše napake, ki niso vplivale na samo delovanje programa.

-----------------------------------------------------------------------------------------------

### **V-20131219/4.2.138** (19.12.13)

1. Na ekranu za vnos "STRANKE" so premaknjena polja "TipStranke" in "VrstaStranke" pred/nad polje "Priimek/DolgiNaziv". To bo olajšalo delo pri vnosu Pravne osebe ali SP tako, da se bo nova vnešena vrednost polja "Priimek/DolgiNaziv" prekopirala v polje "Ime/KratkiNaziv". V primeru, da se zares napiše Dolgi naziv firme potem bo treba polje "Ime/KratkiNaziv" popraviti na pravo vrednost.

### **V-20131214/4.2.137** (14.12.13)

1. V "POROČILA/Promet Zalog" dodana možnost izbire samo zalog katerih je količina različna od 0. Za to je potrebno odstraniti kljukico. V nasprotnem se izpišejo vsi.

2. V "POROČILA/Cenik" je dodana možnost izpisa samo aktivnih Storitev oz., Materialov. Za to je potrebno odstraniti kljukico. V nasprotnem se izpišejo vsi.

3. Dodan nov izpis "POROČILA/Seznam Vip Strank". Ta izpiše samo stranke katere so označene kot VIP. Izpis je praktičen npr., ko potrebujemo bazo podatkov, da bi natisnili nalepke in tem strankam poslali čestitke za Novo leto.

## **V-20131126/4.2.136** (26.11.13)

1. Na računih je dodana možnost avtomatičnega izračuna in izpisa Obrnjene Davčne Obveznosti s pripadajočo klavzulo in zneski. Da bi ta funkcionalnost pravilno delovala je potrebno na ekranu za vnos računa to označiti z kljukico v kvadratku. Pri dodajanju postavk se nam ni potrebno obremenjevati z DDV stopnjo. Namesto nas bo to samodejno naredil program. Kljub temu, da je v ceniku postavka označena z stopnjo 22% bo program poskrbel za pretvorbo v 0%.

## **V-20131125/4.2.135** (25.11.13)

1. Dodana možnost vnosa Avansa oz. predplačila, ki se pri izdaji računa odšteje od končnega zneska za plačilo. Na računu je to vidno nad končnim zneskom z besedo "Avans:" in zneskom pred katerim je predznak minus.

2. Narejen popravek pri pretvorbi predračuna v račun (DDV se ni prenesel pravilno).

3. Dodana je možnost, da z istim gumbom v račun pretvorimo tudi PONUDBO.

## **V-20131123/4.2.134** (23.11.13)

1. Pri strankah je dodan gumb "Stranke Kuverta". Ta funkcionalnost je uporabna, če želimo naslov stranke direktno pisati na kuverto brez okenčka. Po kliku na gumb nas program vpraša ali želimo dodatno izpisati še naše podatke (privzeto je "DA" oz. je kvadratek "odkljukan"). Če pustimo privzeto kljukico se nam bo na zaslonu prikazal predogled s podatki in naslovom izbrane stranke. Dodatno se na kuverti zgoraj levo izpišejo še podatki naše firme kot pošiljatelja. V primeru, da imamo predtiskane kuverte z našimi podatki ali naše podatke ne želimo tiskati potem kliknemo na kljukico, da je "izbrišemo" in pustimo prazen kvadratek.

## **V-20131121/4.2.133** (21.11.13)

1. Pri strankah je dodan gumb "Stranke Naslov A4". Po kliku na gumb se nam na zaslonu prikaže predogled s podatki in naslovom izbrane stranke. To je uporabno, če želimo v kuverti z okencem poslati nek dokument stranki. Naslov se natisne na prazen A4 papir, ki ga potem prepognemo in prilagodimo okenčku na kuverti.

## **V-20130926/4.2.125** (26.09.13)

- 1. Dodana možnost izdelave PONUDBE. Izbira se in uporablja enako kot ostalo.
- 2. Dodana možnost vodenja PREJETIH RAČUNOV. Izbira se in uporablja isto kot ostalo.
	- 2.1. Te lahko vodite tudi zbirno. V tem primeru v ceniku dodate 3 nove storitve in sicer: PREJETI RAČUNI 0%, PREJETI RAČUNI 9,5% in PREJETI RAČUNI 22%
- 3. Narejeni manjši popravki na izpisu računa:

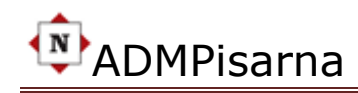

- 3.1. Občasno sporočilo strankam je sedaj na sredini (eno vrstico nad stalnim).
- 3.2. V zneskih so dodane pike kot ločilo za tisoč.
- 3.3. Podpis na računih je sedaj nad Opombo, ki jo pišemo stranki.
- 3.4. Opomba nima več obrobe. Namesto tega je sedaj tekst Bold/Italic.
- 3.5. Total vrstica z zneski in podpis se držita skupaj. To pomeni, da v primeru
- več vrstic postavk se vse skupaj "seli" na naslednjo stran. Do sedaj se je dogajalo, da zaradi tega podpis sameva na drugi strani lista.

4. Začasno izključena funkcionalnost iz verzije: **V-20130828/4.2.120 (28.08.13)** točka 1.

### **V-20130828/4.2.120** (28.08.13)

1. NOVOST za vse tiste, ki uporabljajo delovni nalog. Na računu se nad specifikacijo storitev samodejno doda tekst s podatki: "SERVIS: Znamka Tip Registrska številka". Tekst se izpiše samo, če je pri stranki vnešeno vozilo.

2. Na ekranu za Vnos/Spremembe desno zgoraj pred postavkami je dodan tekst "Dokument IZDAN", če je dokument natisnjen oz. izdan. V nasprotnem ne piše nič.

### **V-20130805/4.2.116** (05.08.13)

1. Dodano novo poročilo "SEZNAM IZDANIH RAČUNOV". To je seznam izdanih računov s specifikacijo vseh stopenj DDV.

## **V-20130713/4.2.115** (22.07.13)

1. Dodano novo poročilo "PROMET ZALOG" s katerim lahko v poljubnem časovnem obdobju in z vnosom naziva artikla pogledate vse povezane Dobavnice in Račune. 2. Izboljšan OPOMNIK (vnos, spremljanje in izpis).

### **V-20130706/4.2.113** (06.07.13)

1. Na izpisanem računu je nad končnim zneskom dodan še znesek z besedo.

2. Na istem je narejeno še nekaj manjših popravkov (vmesni končni zneski so poudarjeni, standardna oznaka listine je pomanjšana tako kot datum in oseba, ki je listino izpisala - vse, levo dol ).

### **V-20130630/4.2.100** (30.06.13)

1. V Računih je dodana nova uporabna funkcionalnost, ki omogoča "prešifriranje" artiklov dobaviteljem. V primeru, da smo se zmotili in artikel pripisali napačnemu dobavitelju to sedaj lahko enostavno popravimo z izbiro pripadajočega dobavitelja. 2. Dobavnica se samodejno "zapira" oz. se tako kot pri Gotovini označi, da je plačana pri čem je Datum plačila enak Datumu dobavnice.

## **V-20130627/4.2.97** (27.06.13)

1. V RačuniPostavke je dodan gumb z znakom "%". Ta gumb je opcija in rešitev v primeru, da imate še opravka z storitvami po "stari" DDV stopnji. Postopek:

1.1. vnesite kot običajno vse storitve čeprav vam bodo kazale novo DDV stopnjo,

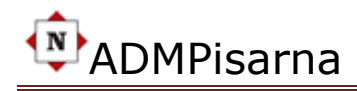

- 1.2. kliknite na omenjeni gumb in vpišite npr.: 20 ali 20,00 (brez znaka %)
- 1.3. potrdite in se bodo postavke samodejno preračunale po željeni DDV stopnji.

Pri tem POZOR! Ker se po tem postopku popravijo in preračunajo vse postavke pomeni da, v primeru mešanih stopenj (stari in novi DDV) morate narediti 2 ločena računa. Enega po stari in drugegega po novi stopnji DDV.

Gumb je možno uporabiti samo za nove račune, ki še niso izdani.

### **V-20130510/4.2.90** (14.06.13)

1. Izključeno zaokroževanje. Sklic na "Uradni list RS, št. 114/2006; v nadaljevanju: ZUE), o zaokroževanju govori v 19. členu." (glej pod SPLOŠNO/ZAKONI) 2. Dodana možnost tiskanja na 8cm trak ("CashBlagajna") za gotovinske račune.

### **V-20130510/4.2** (10.05.13)

1. V izpisni listi "STANJE ZALOG" (RPT:11) dodan podatek "Neto cena".

2. Na zaslonu "RAČUN"-Glava desno in pred postavkami levo je dodana oznaka "True", ki je pobarvana rdeče in nam pove, da je račun IZDAN oz. natisnjen.

### **V-20130425/4.1** (25.04.13)

- 1. Pod POROČILA/Poslovanje (RPT:15) je dodana možnost izbire še dveh podatkov:
	- 1.1. Stranka, kjer vpišemo naziv stranke za katero želimo poročilo
	- 1.2. A/B/D/O/P/R je v resnici kratica dokumenta katerega želimo imeti na poročilu. Oznake pomenijo: A-AvansniRačun, B-Dobropis, D-Dobavnica, O-Opomin, P-Predračun in R-Račun.
- 2. Delovni nalog izboljšan tako, da so črke pomembnih podatkov povečane.
- 3. Pri Vozilih je dodana možnost skeniranega dokumenta (npr.: prometno dovoljenje)

### **V-20130402/4.0** (02.04.13)

1. Na zaslonu "RAČUNI/DOBAVNICE" je sedaj dodana nova kolona "Število postavk". Tako imamo dodatno uporabno informacijo koliko postavk vsebuje posamezen dokument.

2. NOVOST: Dodane so naslednje nove funkcionalnosti:

- OPOMINI s katerimi lahko prijazno opozorimo stranke, ki niso plačale izdanega računa. Za lažjo prepoznavo imajo poredpono "O-"

- DOBROPISI za odobravanje določenega zneska stranki. Ima predpono "B-".

- AVANSNI RAČUNI. Prepoznamo jih po predponi "A-". Te uporabljamo npr. pri izstavitvi računa za bone. Pri tem lahko:

2.1. istočasno vnesemo število bonov kot artikel v tabelo ZALOGE in seveda

DOBAVNICO (to ni nujno, je pa koristno zaradi evidence zalog bonov).

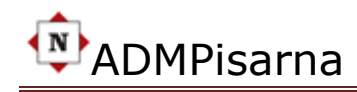

2.2. Končni stranki izstavimo račun kjer bo znesek = 0. Tukaj moramo paziti še na polje Opomba kjer vpišemo npr.: "Veza Avansni račun: A-130123". To je izdan Avansni Račun s čem se zapremo "krog" treh udeležencev.

**POZOR:** ZA PODROBNA NAVODILA SE POSVETUJTE Z VAŠIM RAČUNOVODSTVOM!

#### **V-20130322/3.3** (22.03.13)

1. DODANO: Dodane zahteve DURSa za hrambo podatkov v Log tabele (Računi in RačuniPostavke), Izvoz v 2 ASCII datoteke in Izpis podatkov prvih in zadnjih 10 zapisov iz obeh datotek.

2. Ko sestavljamo Račun in postavke lahko nemoteno dodajamo, spreminjamo ali brišemo zapise, ki jih večkrat ogledamo kot Predogled, da bi preverili rezultat.

**POZOR:** KO ENKRAT IZPIŠEMO RAČUN, AVANSNI RAČUN ALI DOBROPIS SE TA SMATRA, DA JE IZDAN IN GA NI VEČ MOŽNO SPREMINJATI ALI BRISATI. V PRIMERU NAPAKE GA JE POTREBNO STORNIRATI IN IZDELATI DRUGEGA.

3. Dodan gumb "S T O R N O" spodaj na zaslonu za račun.

**POZOR**: OPCIJO STORNO LAHKO UPORABIMO ŠELE PO IZPISANEM RAČUNU. PO IZVRŠENEM STORNU SE TUDI TA "ZAKLENE" IN GA NI MOŽNO VEČ SPREMINJATI. Pri tem vrednosti dobijo predznak "-", zaloge pa se popravijo na prejšnje stanje.

Omenjeno velja samo za R-RAČUNI, A-AVANSNI RAČUNI in B-DOBROPISI.

4. V "nogi" računa zadnja vrstica levo za datumom in uro tiskanja je dodano še uporabniško ime tistega, ki tiska račun.

### **V-20130301/3.2** (01.03.13)

1. Preurejena funkcionalnost "Popravek Zalog" v meniju "POMOŽNI PROGRAMI". Sedaj je možno razen Po nazivu artikle poiskati tudi z šifro.

2. Spremenjena oblika podatkov matične firme v "glavi" izpisanega računa.

3. "NePrintLogo" - Dodana je možnost, da se uporabnik sam odloči ali bo na računu tiskal logo firme ali ne. To naredimo tako, da v meniju: ADMINISTRACIJA/Firma in zavihek IZKAZNICA ter polje "Ne Print Logo" pustimo neodkljukano ali odkljukano. Odkljukano pomeni, da se Logo ne bo tiskal na računu.

4. "NePrintHeader" - s tem lahko določimo ali izpisujemo ali ne izpisujemo podatke firme v glavi računa. To je uporabno, če imamo predtiskan obrazec z že natisnjenimi podatki.

5. "Funkcija Levo" in "Funkcija Desno" določa tekst, ki bo izpisan nad Podpisnikom.

6. Isto velja za "Podpisnik Levo" in "Podpisnik Desno". S tem reguliramo kdo bo kot podpisnik izpisan na računu. V primeru, da je podpisnik ena oseba se polje "Podpisnik Levo" in "Funkcija Levo" pusti prazno. Polja za funkcijo in podpisnika desno pa se

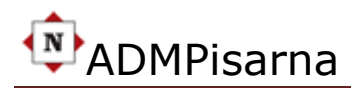

izpolnijo. V primeru dveh podpisnikov je praviloma "Podpisnik desno" in "Funkcija Desno" vedno nadrejena oseba.

7. Dodana je možnost slike štampiljke s podpisom, samo podpis ali samo štampiljka. Po želji. Ta slika bo natisnjena na računu pod podpisnikom.

#### **V-20130205/3.1** (05.02.13)

1. Preurejena izpisna lista "Popravek Zalog" tako, da je sedaj bolj pregledna.

#### **V-20130131/3.0** (31.01.13)

1. V primeru plačila z gotovino se znesek "SKUPAJ EUR" zaokrožuje navzgor (decimalke). V ostalih primerih načina plačila se znesek ne zaokrožuje.

#### **V-20121208/2.0** (08.12.12)

1. Dodan je CENIK, ki je prilagojen Dobaviteljem. Tako sedaj lahko evidentiramo artikle po posameznih dobaviteljih.